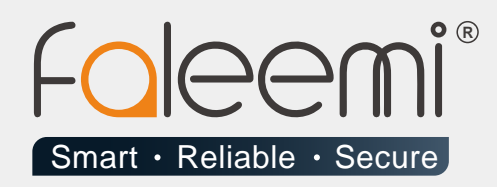

# **EMAIL ALERT** QUICK START GUIDE

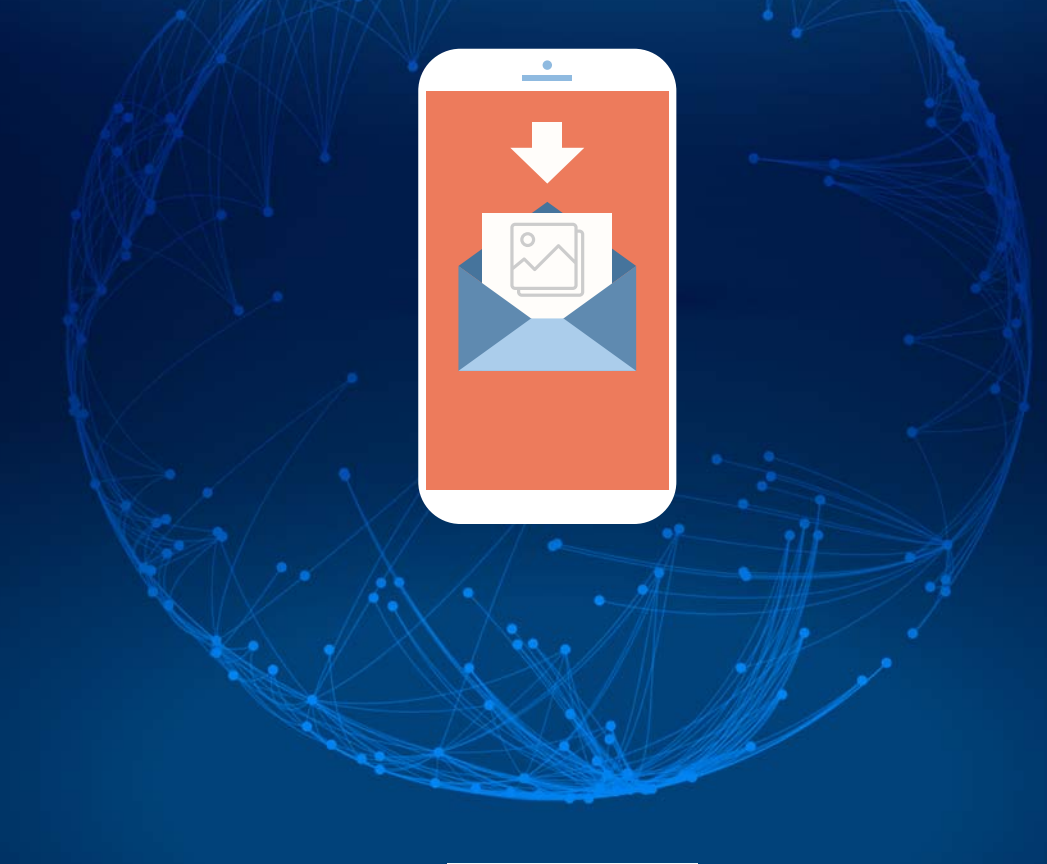

Version . 08/2018

www.faleemi.com

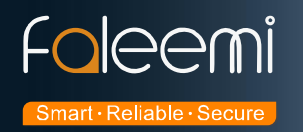

# **AOL Mail Alert Setting**

#### Tip: Aol.com updates the settings on Mar. 30th, 2018

<https://help.aol.com/articles/how-do-i-use-other-email-applications-to-send-and-receive-my-aol-mail>

**The update is the port setting needs to change TLS to SSL and port 587 to 465. (For more details, please refer to B [Mail Setting] ).**

#### **1. Go to Faleemi App to do settings.**

#### Tap **[ > ] [Advanced Settings] [Alarm Setting]** and **[Mail Setting]**

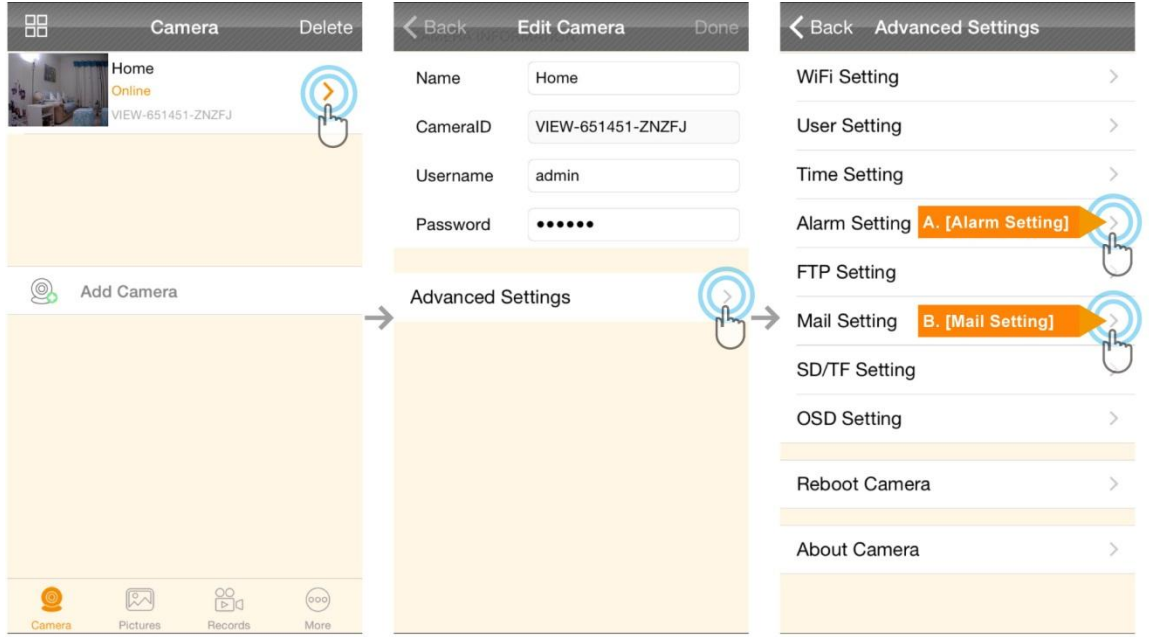

## A. [ALarm Setting]

### **B.** [Mail Setting]

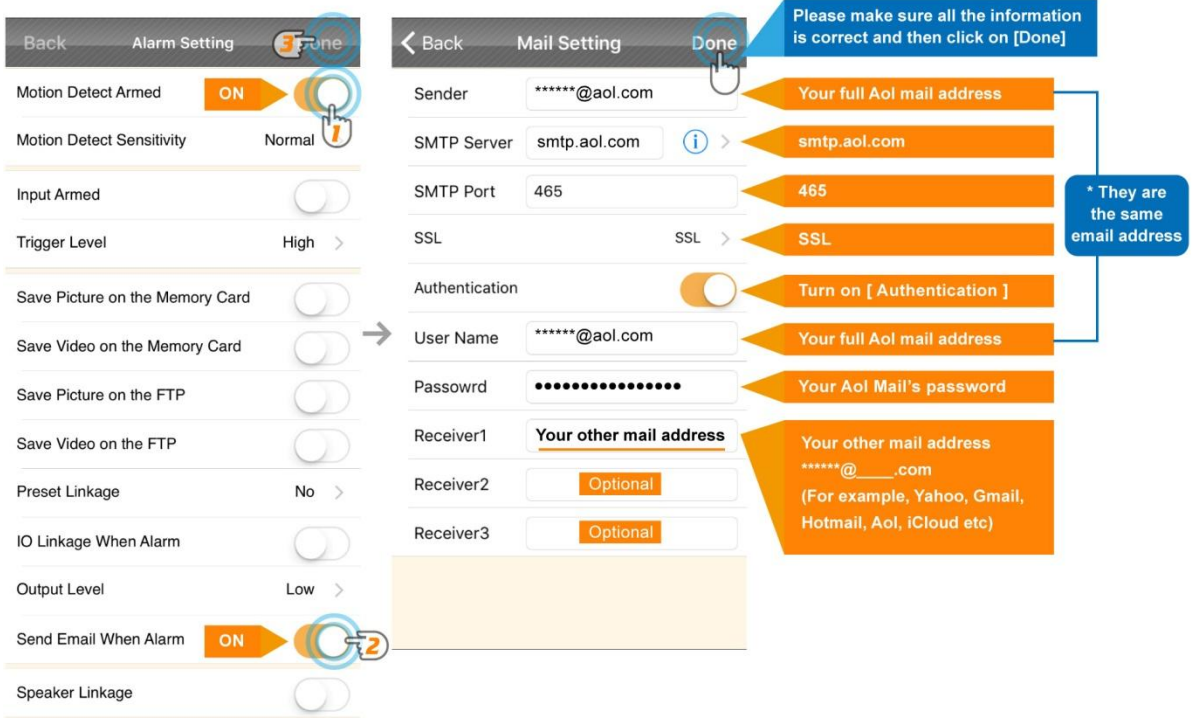

**A.** [Alarm Setting] → enable [Motion Detect Armed] and [Send mail When Alarm]. Tap [Done] **(Tip: You can set Motion Detect Sensitivity to High, Normal, or Low. We suggest you to choose Normal)** 

19 / 35

 Please feel free to contact us if you meet any problem when you setup your camera. Faleemi Support Team is ready to support you! © Email/Skype[: support@faleemi.com](mailto:support@faleemi.com)

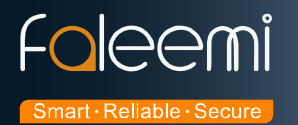

#### **B.[Mail Setting]**

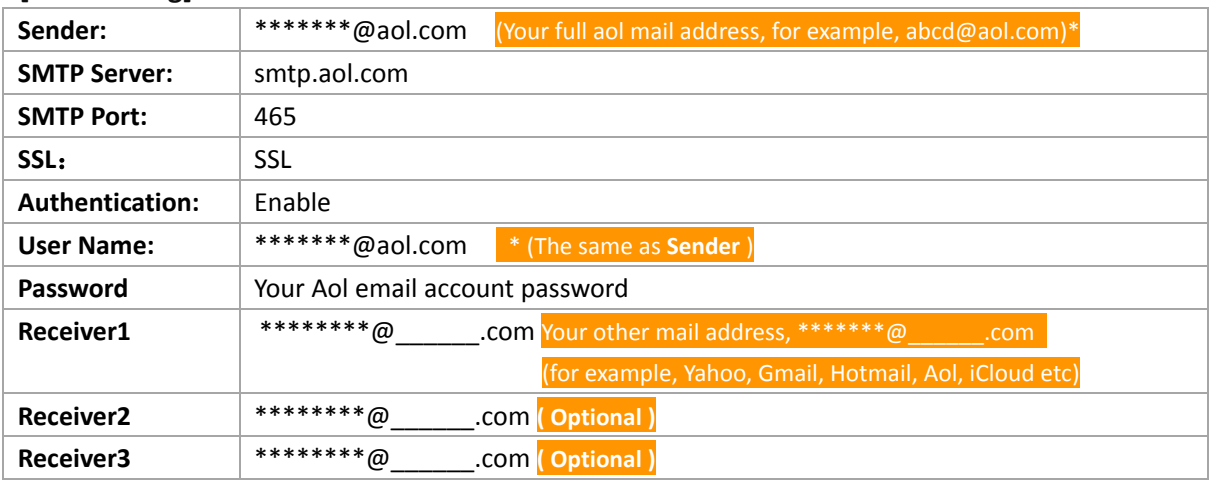

 **Please pay attention to put your Sender Email address to the white list of your Receiver email address. Otherwise, sometimes, the emails go to junk mail box.**

 **So far, the setting is finished. Your receiver email will receive mails with real time alarm pictures as below screenshot.** 

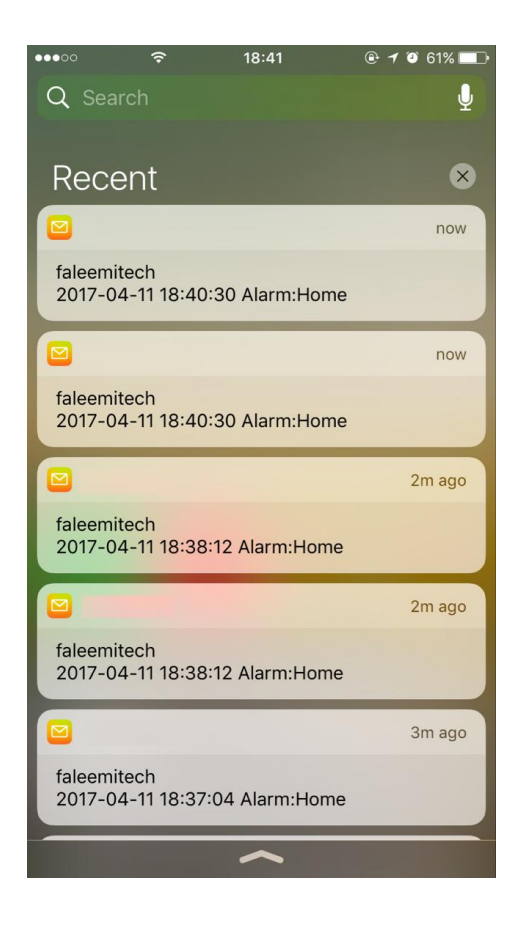